## **Gebruik beamer**

Het kan zijn dat als je de beamer aansluit op je MacBook dat geen goed beeld krijgt. Je krijgt bijvoorbeeld dit:

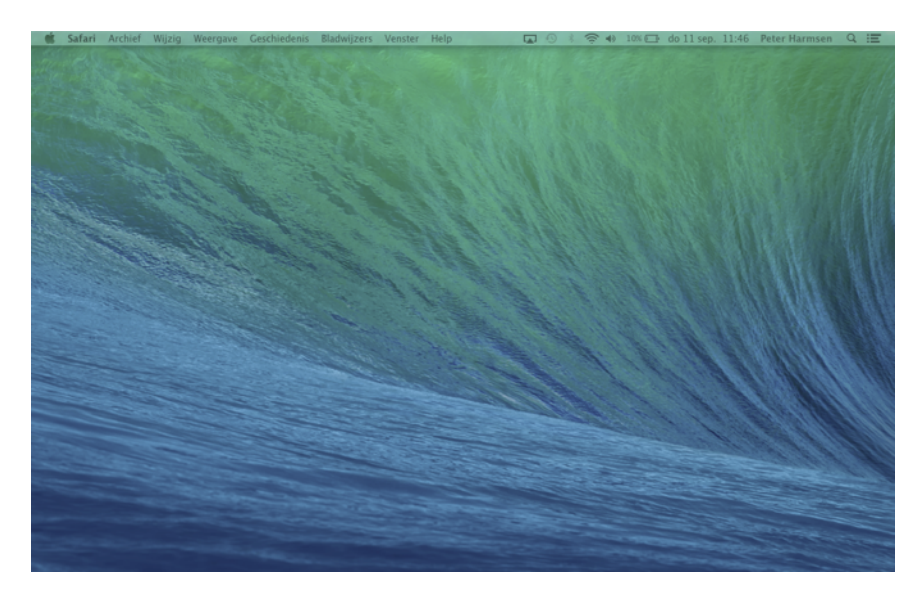

Dit kan je op de volgende manier oplossen.

Klik op Systeemvoorkeuren in het Dock:

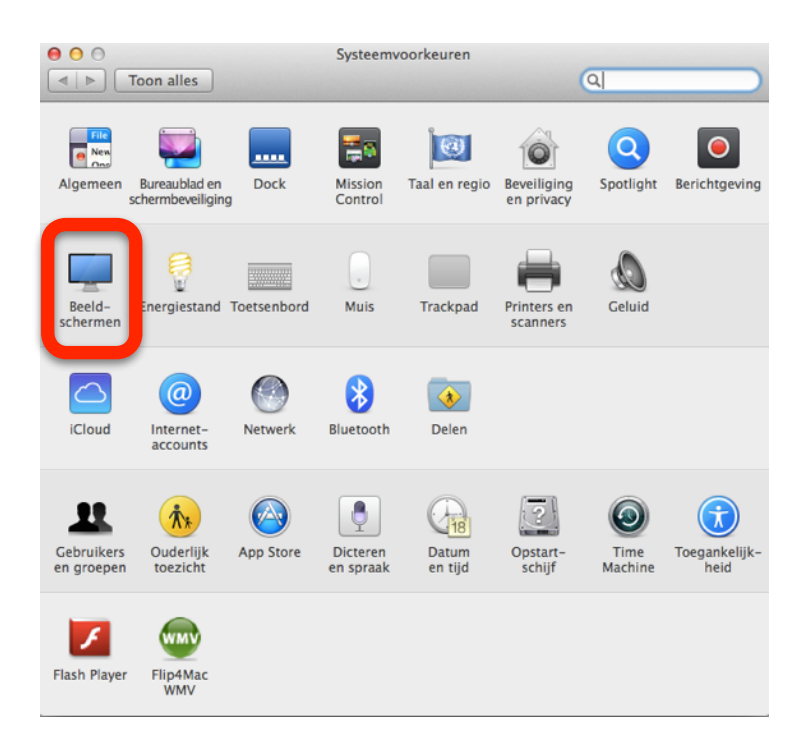

Kies voor Beeldschermen. Je krijgt dan het volgende:

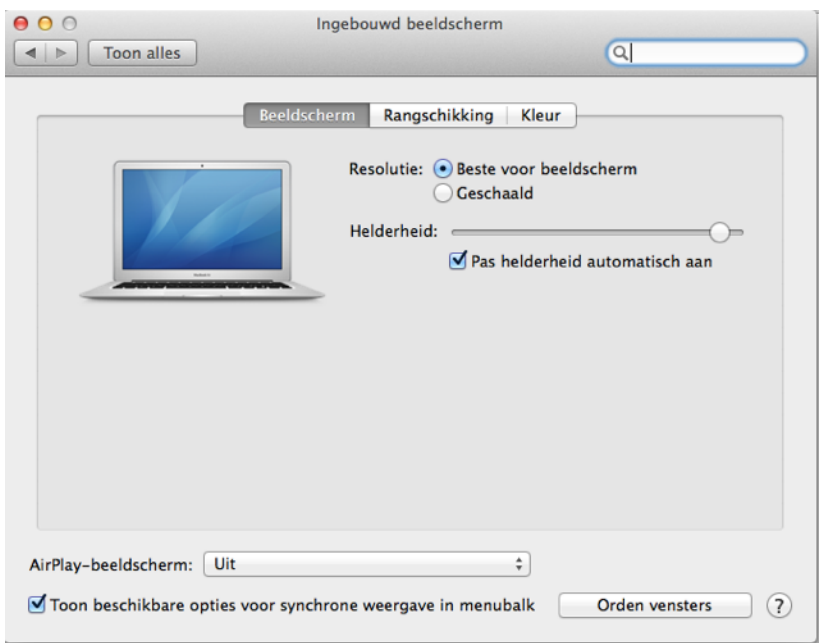

## Klik op rangschikking:

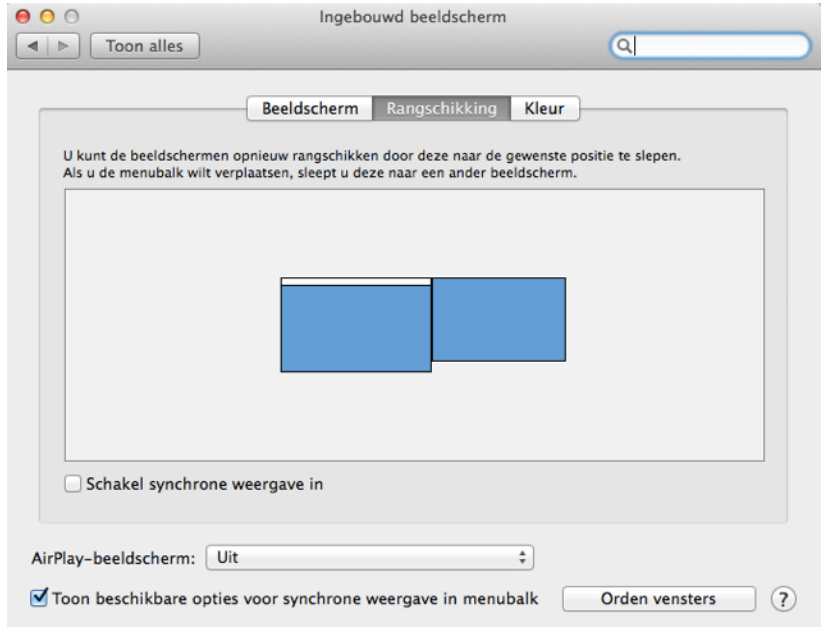

Vink nu de instelling **Schakel synchrone weergave in** aan.

Het kan zijn dat nu je beeld op je computer en of beamer niet goed is.

Een beetje afhankelijk van de beamer, kies je bij **Optimaliseer voor** de beamer (in de schermfoto zie je bijvoorbeeld een EPSON Pj) en kijkt met **Geschaald** welk beeld goed past.

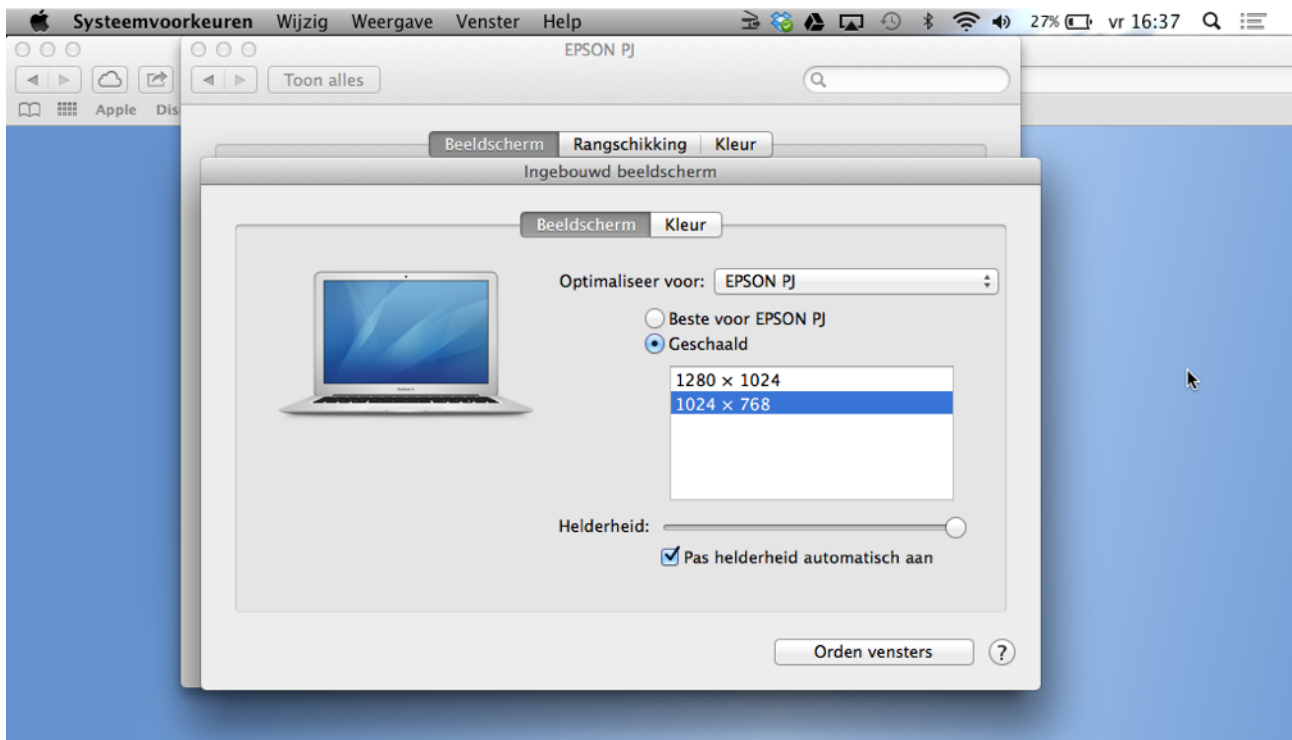

Levert dat geen goed resultaat kies je voor **Optimaliseer voor** Ingebouwd beeldscherm. Zie onderstaande schermfoto.

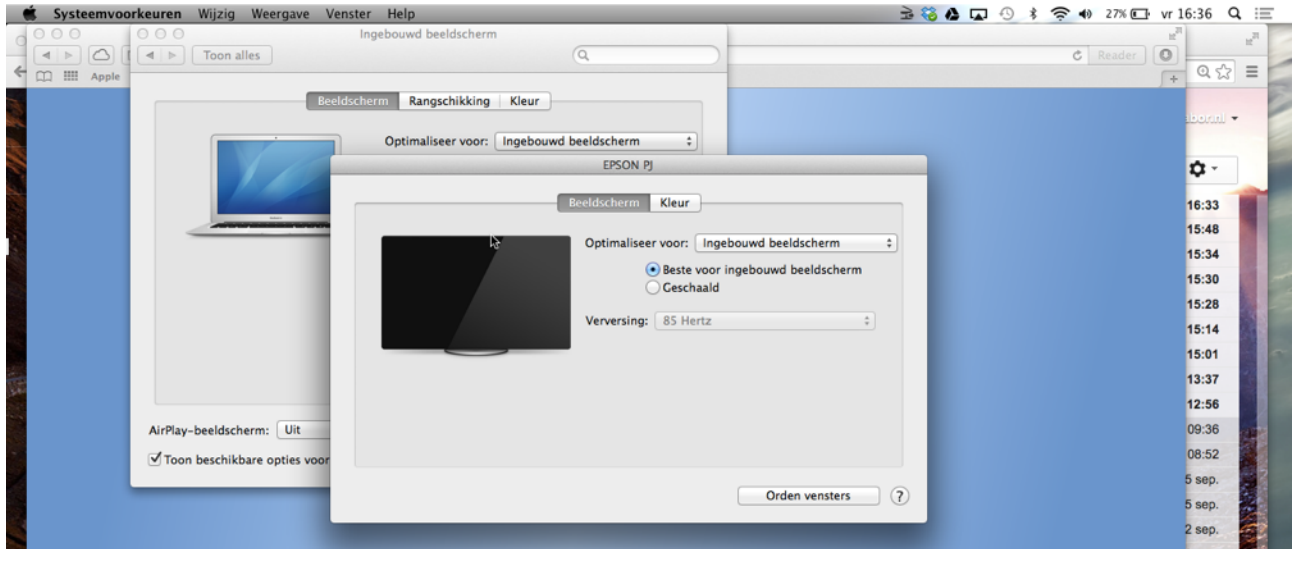